# **FUJIFILM**

### **DIGITAL CAMERA** GFX  $\overline{\phantom{a}}$  $\overline{\phantom{0}}$  $\blacksquare$

## **دليل المزايا الجديدة**

الإصدار 1.10

المزايا التي أضيفت أو تغريت نتيجة تحديثات البرامج الثابتة قد لا تظل مطابقة للأوصاف الواردة في المستندات المرفقة مع هذا المنتج. قم بزيارة موقعنا على الويب لمعلومات عن التحديثات المتوفرة لمختلف المنتجات: *http://www.fujifilm.com/support/digital\_cameras/software/gfx\_fw\_table.html*

## **المحتويات**

يرجى ملاحظة التغيريات والإضافات التالية على الخصائص المذكورة في دليل الكامريا.

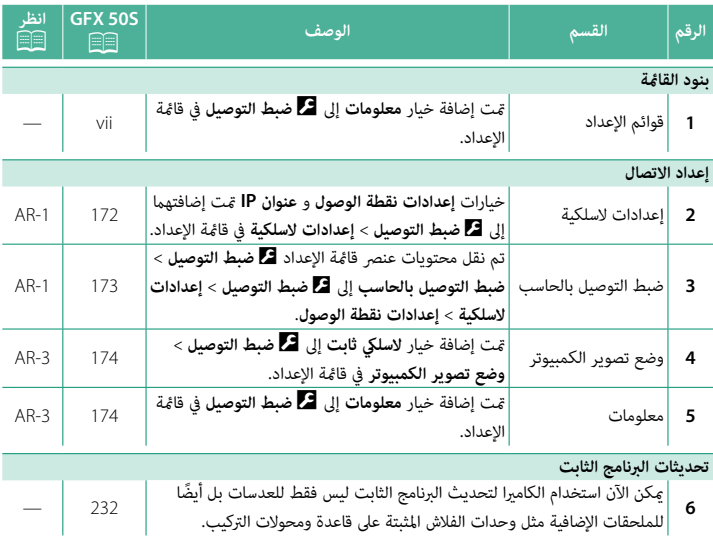

## D **إعداد الاتصال**

اضبط الإعدادات الخاصة بالتوصيل إلى الأجهزة الأخرى.

للوصول إلى إعدادات التوصيل، اضغط **OK/MENU**، حدد التبويب D (**إعداد**)، واختر **إعداد الاتصال**.

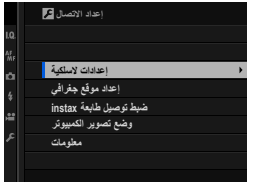

#### **إعدادات لاسلكية**

اضبط الإعدادات للاتصال بشبكات لاسلكية.

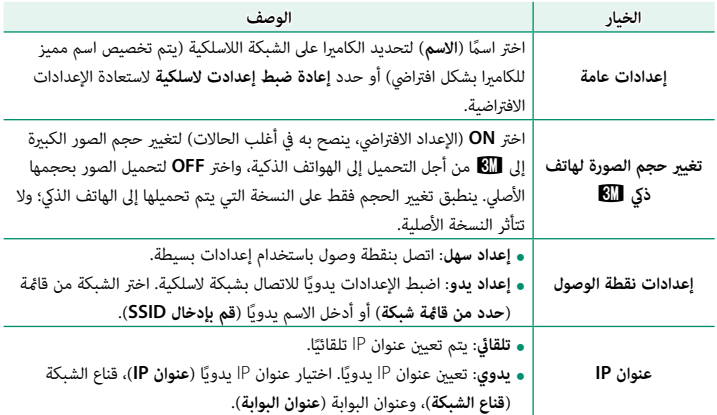

#### **إعداد موقع جغرافي**

اعرض بيانات الموقع التي تم تنزيلها من الهاتف الذيك واختر ما إذا كنت تريد حفظ هذه البيانات مع الصور أم لا.

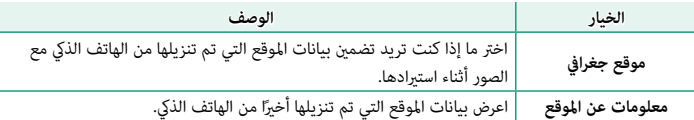

 N لمزيد من المعلومات حول توصيلات لاسلكية، تفضل بزيارة: *http://fujifilm-dsc.com/wifi/* 

#### **ضبط توصيل طابعة instax**

اضبط إعدادات الاتصال بطابعات SHARE instax FUJIFILM الاختيارية.

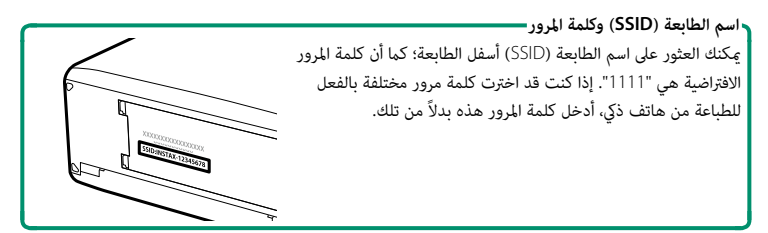

#### **وضع تصوير الكمبيوتر**

اضبط إعدادات التصوير الفوتوغرافي عن بعد (التصوير المرتبط).

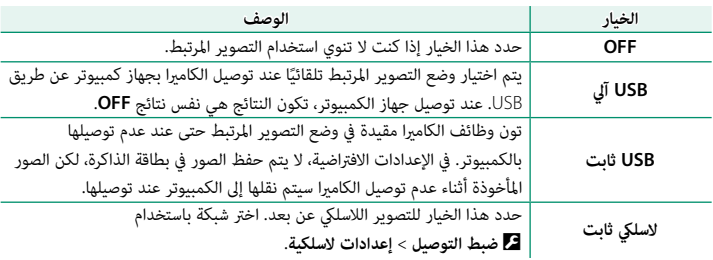

ًا. O <sup>D</sup>**إدارة الطاقة** > **إيقاف تلقايئ** ً ينطبق أيضا أثناء التصوير المرتبط. حدد **OFF** لمنع انطفاء الكامريا تلقائي

 N التصوير المقيد متاح عند استخدام برامج مثل 5V-HS) متوفر بشكل منفصل) أو Acquire X FUJIFILM (متاح للتنزيل من موقع FUJIFILM (أو عند استخدام PRO in-Plug Shooting Tether FUJIFILM أو .Adobe® Photoshop® Lightroom® مع) منفصل بشكل متوفر كلاهام (Tether Shooting Plug-in

#### **معلومات**

شاهد عنوان MAC الخاص بالكامريا.

## **FUJIFILM**

### **FUJIFILM Corporation**

7-3, AKASAKA 9-CHOME, MINATO-KU, TOKYO 107-0052, JAPAN http://www.fujifilm.com/products/digital\_cameras/index.html

![](_page_5_Picture_3.jpeg)

![](_page_5_Picture_4.jpeg)

![](_page_5_Picture_5.jpeg)

![](_page_5_Picture_6.jpeg)

![](_page_5_Picture_7.jpeg)